# urexam

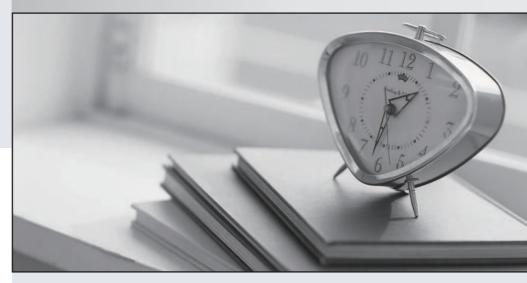

Higher Quality

Better Service!

We offer free update service for one year Http://www.ourexam.com **Exam**: MB-500

**Title**: Microsoft Dynamics 365:

**Finance and Operations** 

Apps Developer Exam

**Version**: DEMO

### 1. Topic 1, First Up Consultants

### Overview

This is a case study. Case studies are not timed separately. You can use as much exam time as you would like to complete each case. However, there may be additional case studies and sections on this exam. You must manage your time to ensure that you are able to complete all questions included on this exam in the time provided.

To answer the questions included in a case study, you will need to reference information that is provided in the case study. Case studies might contain exhibits and other resources that provide more information about the scenario that is described in the case study. Each question is independent of the other questions in this case study.

At the end of this case study, a review screen will appear. This screen allows you to review your answers and to make changes before you move to the next section of the exam. After you begin a new section, you cannot return to this section.

# To start the case study

To display the first question in this case study, click the Next button. Use the buttons in the left pane to explore the content of the case study before you answer the questions. Clicking these buttons displays information such as business requirements, existing environment, and problem statements. If the case study has an All Information tab, note that the information displayed is identical to the information displayed on the subsequent tabs. When you are ready to answer a question, click the Question button to return to the question.

# **Background**

# Overview

First Up Consultants provides Commercial Cleaning services to its clients. The company purchases all its cleaning supplies from Best For You Organics Company.

First Up Consultants is using a cloud-based Dynamics 365 Finance instance. The system has a foundation table named CashDisc that contains one cash discount record for each cash discount type.

Best For You Organics Company invoices First Up Consultants and allows cash discounts based on how fast an invoice is paid. First Up Consultants is entitled to a two percent discount from Best for You Organics for any invoice that is paid within 10 days and has a minimum invoice amount of \$2,500.

# **Business requirements**

All new and extended objects must be located in an existing model named FinanceExt. The creation of new models is not permitted.

Best For You Organics Company requires that First Up Consultants apply specific minimum invoice amounts to each cash discount record. A cash discount may only be applied when the minimum invoice amount requirement has been met. The new field must be added to the CashDisc form grid with the

allowable visible number of characters set to 10.

First Up Consultants must retrieve the required Cash Discount methods and corresponding minimum invoice amounts directly from Best For You Organics Company's enterprise resource planning (ERP) system.

The Chief Financial Officer (CFO) requires the following reports:

- A report that shows all outstanding invoices, their cash discount types including the new minimum threshold applicable, and the amount of the discount. The report must only be accessed by users who are members of the Accounts Payable Manager role.
- You must create a Microsoft Excel workbook that lists unpaid invoices to Best For You Organics Company that have a due date earlier than 5/1/2019 and an Invoice Amount between \$20,000 and \$100,000.

Cash discounts for unpaid invoices must be updated with the new minimum invoice amounts.

# Financial requirements

### **Vendor Invoices Past Due form**

You must be able to filter the grid on the Vendor Invoices Past Due form. By default, you must filter the form based on the Due Date, Invoice Amount, and Vendor columns. Users must be able to apply reusable user-specific filters to a page using multiple fields.

# CashDisc form

You must extend the CashDisc form to add a new field named MinimumInvoiceAmount to the form. You must add a new Extended Data Type to the extension model for the new field. The new field must be added above the discount method field. The field must display 10 characters.

The accounts payable manager and the accounts payable clerk have Delete access to the form. You must after permissions to limit accounts payable clerks to have only View access to the form.

### **Cash Discount Records report**

You must create a report that shows a list of CashDisc records. You must include the MinimumInvoiceAmount field and filtered data by using the CashDisc.DiscMethod field. Applicable security objects must be created in the existing "FinanceExt" model and configured so the report is accessible by those users to the accounts payable role.

# Batch jobs

You must create a batch job that runs on the last day of each month to update the current unpaid invoices with changes in the minimum invoice amount.

The job must meet the following requirements:

- Accept the following parameters: Vendor, DueDate.
- Be callable by an Action menu item.
- Allow users to specify vendors to include in the job.
- Use SysOperation Framework for all batch jobs.

You must create a batch job to identify modified CashDisc.MinimumInvoiceAmount values and apply these to open Purchase Lines.

# **HOTSPOT**

You need to configure security for the CashDisc form.

What changes should you make? To answer, select the appropriate options in the answer area. NOTE: Each correct selection is worth one point.

Account Action

Accounts Payable Manager Duplicate the role and modify the existing privilege entry point access. Create a new duty and privilege and add both to the role. Run the security tool and validate access for the role. Accounts Payable Clerk v Create a new role for the AP clerk and restrict delete access for the CashDisc form. Create a new duty and add the existing privilege and add duty to the role.

### Answer:

Account Action

Accounts Payable Manager Duplicate the role and modify the existing privilege entry point access. Create a new duty and privilege and add both to the role. Run the security tool and validate access for the role. v

Accounts Payable Clerk

Create a new role for the AP clerk and restrict delete access for the CashDisc form. Create a new duty and add the existing privilege and add duty to the role.

- 2. You have an enumeration named truckStatus that has the following statuses:
- ⇒ Empty
- ⇒ Loaded

You have the following code:

```
switch (trunkTable.TruckStatus)
{
   case TruckStatus::Empty:
        Info("1");
        break;
   case TruckStatus::Loaded:
        Info("2");
        break;
   case TruckStatus::Completed:
        Info("3");
        break;
}
```

You need to add the following statuses to the enumeration: Quarantine, InTransit

What should you do?

A. Add a new case statement in the model of the existing code,

- B. Add a post handler to the method that checks the enumeration and logic for your new enumeration values using the enumeration value.
- C. Add a post handler to the method that checks the enumeration and logic for your new enumeration values using the integer value of the enumeration.
- D. Add a post handler to the method that checks the enumeration and logic for your new enumeration values using a range comparison for your new values.

Answer: B

3. You need to update the CashDisc report to meet the requirements.

What should you do?

- A. Customize the existing CashDisc report in the overlayering model and add the new field to the design.
- B. Extend the existing CashDisc report in the extension model and add the new field to the design.
- C. Duplicate the existing CashDisc report in the extension model and add the new field to the design.
- D. Delete the existing CashDisc report in the extension model and create a new report.

Answer: B

4. You need to configure models for the project.

What are two possible ways to achieve the goal? Each correct answer presents a complete solution.

NOTE: Each correct selection is worth one point.

- A. Overlay the existing FinanceExt model and populate the solution definition.
- B. Modify the DefaultModelForNewProject setting in the DefaultConfig.xml file and name the model FinanceExt.
- C. Create a new model that extends the existing FinanceExt model.
- D. Extend the existing FinanceExt model and populate the project model definition.

Answer: A, D Explanation:

https://www.google.com/amp/s/robscode.onl/d365-set-default-model-for-new-projects/amp/

### 5.HOTSPOT

You need to modify the CashDisc form to meet the requirements.

Which objects should you use? To answer, select the appropriate options in the answer area. NOTE: Each correct selection is worth one point.

# **Answer Area**

# Action

Create the following object on the CashDisc table:

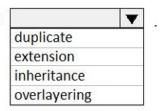

Add a

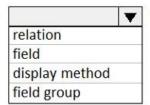

to the table and then add the object to an existing

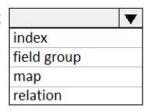

Restore the

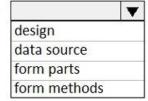

of the CashDisc form.

### Answer:

### **Answer Area**

### Action

Create the following object on the CashDisc table:

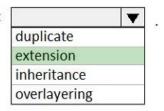

Add a

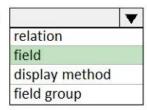

to the table and then add the object to an existing

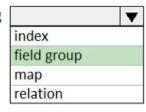

Restore the

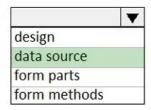

of the CashDisc form.

# **Explanation:**

Scenario: CashDisc form

You must extend the CashDisc form to add a new field named MinimumInvoiceAmount to the form. You

must add a new Extended Data Type to the extension model for the new field. The new field must be added above the discount method field. The field must display 10 characters.

Box 1: extension

To add a new field to an existing table, you must first create a table extension.

Box 2: field

Box 3: field group

Box 4: data source

Often, the information that is stored in existing tables doesn't satisfy customer requirements. Therefore, additional tables must be created, and data from those tables must be shown on pages.

You can add new data sources to existing forms through extension.

Follow these steps.

- → In the extension model, create a form extension for the selected form.
- Right-click the form extension, and then select New Data Source.

Reference: https://docs.microsoft.com/en-us/dynamics365/fin-ops-core/dev-itpro/extensibility/add-datasource